## What to do if Load Latest Change fails

The System Administration, Load Latest Changes option can be run manually or scheduled to run periodically.

All the programs will be downloaded onto your server.

If you have more than 1 company, you will need to run the LLC for each one.

If the LLC fails, please follow the following steps to manually re-run the Load Latest Changes.

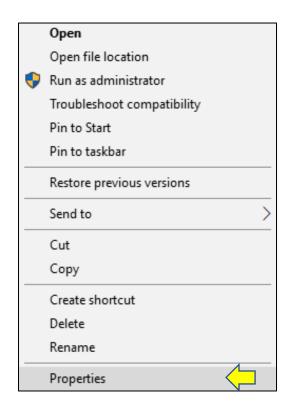

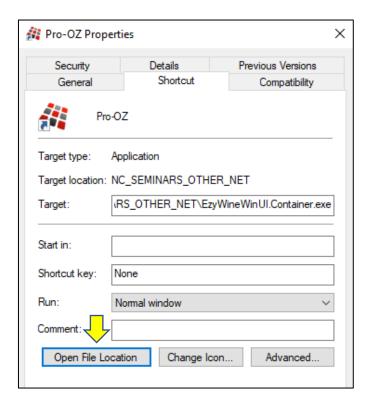

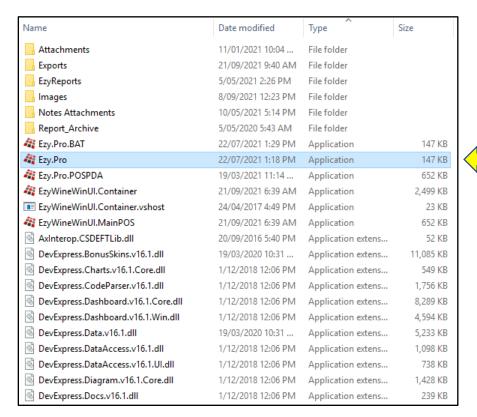

Click on the **Type** column heading to change the order of the files

Double click on **Ezy.Pro** and run the Load Latest Changes again